## **DIGITAL TEXTBOOK ACCESS**

Students participating in the SRS can now access their textbooks digitally through Campion Myconnect. Students who accessed their textbooks digitally in 2020 just need to login again and click on the sync icon to load their 2021 textbooks. If you have never accessed your textbooks digitally then follow these steps:

## **iPads:**

- 1. Install the Campion MyConnect app from the app store
- 2. Open the app and enter your school email address and then click next

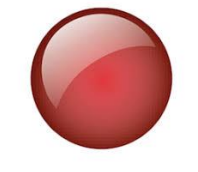

- **3. The password for students is: Yeppoon4703**
- 4. Once next is clicked the library should load with the textbooks that match your timetable. If you are only seeing textbooks from last year then you will need to click the sync icon in the top right of the screen.

## **Laptops:**

1. Google myconnectshop (avoid using Internet Explorer as the browser)

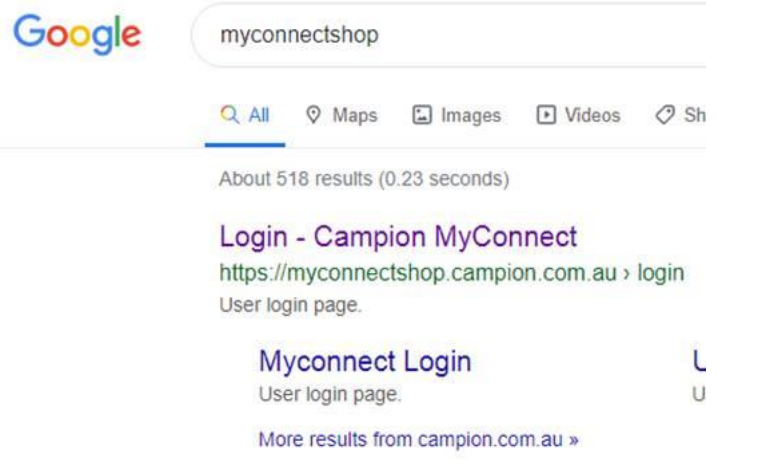

- 2. Click on 'Login-Campion MyConnect', enter your school email address and click next
- 3. **The password for students is: Yeppoon4703**
- 4. Once next is clicked the library should load with the textbooks that match your timetable. If you are only seeing textbooks from last year then you will need to click the sync icon in the top right of the screen.